# ergo

# **СМАРТФОН** Інструкція з експлуатації

**СМАРТФОН** Инструкция по зксплуатации

# **SMARTPHONE User manual**

# ERGO F501 Magic

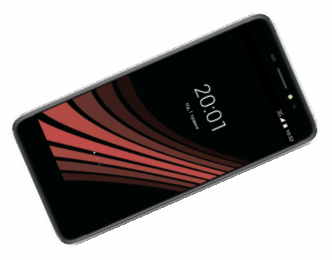

Ми дякуемо Вам за Ваш вибір! мы Благодарим Вас за Ваш выбор! Thank You for Your choice!

• **Дякуємо за те, що ви купили цей смартфон. Для максимально ефективного використання рекомендуємо уважно прочитати цю інструкцію.** 

#### **ЗМІСТ**

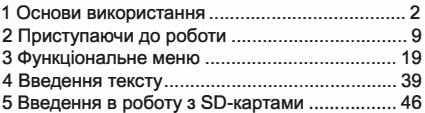

# **1. ОСНОВИ ВИКОРИСТАННЯ**

#### **1.1 Попередження щодо техніки безпеки та зауваження**

**Перед використанням мобільного телефону прочитайте і уважно вивчіть наступні вказівки, щоб ви змогли використовувати його безпечно і правильно.** 

#### **1.1.1 Зауваження щодо використання акумулятора**

**Термін служби акумулятора обмежений.**  ٠ **Термін, що залишився, стає коротшим у міру зарядки. Якщо акумулятор не має потрібний заряд навіть після зарядки, значить, термін служби закінчився і вам потрібно придбати новий акумулятор.** 

- Не викидайте старі акумулятори разом із звичайним побутовим сміттям. Утилізуйте акумулятори в спеціальних пунктах, використовуючи особливі правила утилізації.
- Не кидайте акумулятори у вогонь, це може призвести до займання та вибуху.
- При установці акумулятора не використовуйте силу або тиск, це може викликати витік, перегрів, розтріскування і загоряння.
- Не використовуйте дроти, голки та інші металеві предмети для короткого замикання акумулятора. Крім того, не кладіть акумулятор поруч з намистами або іншими металевими предметами, оскільки це може викликати витік, перегрів, розтріскування і загоряння.
- Не припаюйте контактні точки акумулятора, тому що це може викликати витік, перегрів, розтріскування і загоряння.
- Якщо рідина з акумулятора потрапляє в очі, це може викликати сліпоту. Якщо це станеться, не тріть очі, а відразу ж промийте їх чистою водою і зверніться до медичного закладу за допомогою.
- Не розбирайте та не змінюйте акумулятор, тому що це може викликати витік, перегрів, розтріскування і загоряння.
- Не використовуйте та не зберігайте акуму-

лятори поблизу місць з високою температурою, наприклад, біля вогню або нагрітих посудин, тому що це може викликати витік, перегрів, розтріскування і загоряння.

- Якщо акумулятор перегрівається, змінює колір або деформується при використанні, зарядці або зберіганні, припиніть його використання і замініть на новий.
- Якщо рідина з акумулятора потрапляє на шкіру або одяг, це може викликати опік шкіри. Негайно промийте місце чистою водою і зверніться до лікаря у випадку необхідності.
- У разі витоку акумулятора або появи дивного запаху, приберіть акумулятор подалі від відкритого вогню, щоб уникнути спалаху або вибуху.
- Не допускайте намокання акумулятора, тому що це може призвести до перегріву, появи диму і корозії.
- Не використовуйте та не зберігайте акумулятори в місцях з підвищеною температурою, наприклад, на прямому сонячному світлі, оскільки це може викликати витік і перегрів, зниження продуктивності та скорочення терміну служби акумулятора.
- Не заряджайте акумулятор більше 24 годин поспіль.

#### **1.1.2 Зарядка телефону**

- Підключіть роз'єм зарядного пристрою до мобільного телефону. Індикатор рівня акумулятора на екрані блимає. Навіть якщо телефон вимкнений, індикація відображається, це вказує на те, що йде зарядка акумулятора. Якщо телефон інтенсивно використовується при недостатньому струмі, індикатор зарядки може з'явитися на екрані пізніше початку зарядки.
- Якщо індикатор рівня заряду акумулятора не блимає і вказує на повний заряд, це означає, що зарядка завершена. Якщо телефон лід час зарядки вимкнений, зображення завершення зарядки також з'явиться на екрані. Процес зарядки зазвичай займає від З до 4 годин. Під час зарядки акумулятора телефон і зарядний лристрій нагріваються. Це нормальний режим.
- Після завершення зарядження від'єднайте зарядний лристрій від розетки і від мобільного телефону.

#### **Примітки:**

Під час зарядки телефон слід помістити в добре провітрюване приміщення з температурою від + **5'С** до + **40'С.** Завжди використовуйте зарядний пристрій від виробни• ка вашого телефону. Використання неавторизованого зарядного пристрою може бути небезпечним і призвести до втрати гарантії на ваш телефон.

- Час режиму очікування та тривалості викликів, що встановлений виробником, заснований на оптимальних робочих умовах. Практично час роботи акумулятора залежить від умов мережі, робочих умов і методів використання.
- Переконайтеся, що перед зарядкою акумулятор встановлений. Краще не витягувати акумулятор під час зарядки.
- Після завершення зарядки від'єднайте зарядний пристрій від телефону та живлення.
- Якщо ви не відключите зарядний пристрій від телефону та живлення, зарядний пристрій продовжить заряджати акумулятор через період тривалістю від 5 до 8 годин, коли рівень акумулятора суттєво зменшиться. Ми радимо вам не робити цього, тому що знижується продуктивність телефону і скорочується термін його служби.

#### **1.1.2.2 Примітки щодо використання зарядного пристрою**

Використовуйте змінну напругу 220 В. Використання будь-якої іншої напруги може **привести до витоку акумулятора, пожежі та пошкодження мобільного телефону і зарядного пристрою.** 

- **Забороняється замикати зарядний пристрій, оскільки це може призвести до ураження електричним струмом, появи диму і поломки зарядного пристрою.**
- **Не використовуйте зарядний пристрій при пошкодженому силовому кабелі, оскільки це може призвести до займання або удару електричним струмом.**
- **Потрібно негайно видалити пил, що прилип до електричної розетки.**
- **Не кладіть посудини з водою поруч із зарядним пристроєм, щоб уникнути попадання води на зарядний пристрій і електричне замикання, витік або інші несправності.**
- **Якщо на зарядний пристрій потрапляє вода або інша рідина, необхідно негайно відключити живлення, щоб уникнути короткого замикання або удару струмом, пожежі або несправності.**
- **Не розбирайте та не змінюйте зарядний пристрій, оскільки це може призвести до травм, удару електричним струмом, займання або пошкодження зарядного пристрою.**
- **Не використовуйте зарядний пристрій у ванній кімнаті або інших вологих місцях,**

оскільки це може викликати удар електричним струмом, пожежу або поломку пристрою.

- Не торкайтеся пристрою мокрими руками, оскільки це може викликати удар електричним струмом.
- Не модифікуйте шнур і не ставте на нього важкі предмети. Це може призвести до ураження електричним струмом або пожежі.
- Перед чищенням або проведенням технічного обслуговування від'єднайте зарядний пристрій від електричної розетки.
- При відключенні зарядного пристрою тримайте його за корпус, а не тягніть за шнур. Потягнувши за шнур, можна його пошкодити і отримати ураження електричним струмом або загоряння.

#### **1.1.3 Чищення і догляд**

- Мобільний телефон, акумулятор і зарядний пристрій не є водонепроникними. Не використовуйте їх у ванній або інших вологих приміщеннях, уникайте їх намокання під дощем.
- Використовуйте м'яку суху тканину для чистки мобільного телефону, акумулятора і зарядного пристрою.
- Не використовуйте спирт, розчинник, бензин або інші розчинники для витирання мобільного телефону.

**Брудний вихідний роз'єм призводить до погіршення електричного контакту, втрати потужності та навіть неможпивості підзарядки. Проводьте чистку регулярно.** 

# **2 ПРИСТУПАЮЧИ ДО РОБОТИ**

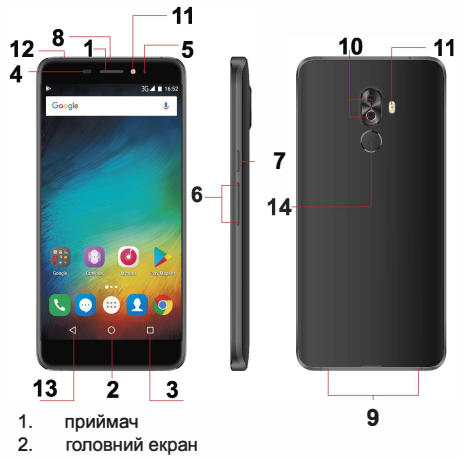

**З. не**щ**одавнє** 

#### 4. датчик відстані / світлочутливий датчик

- 5. передня камера
- 6. кнопка гучності<br>7 кнопка живлень
- 7. кнопка живлення<br>8 порт USB
- 8. порт USB
- 9. гучномовець (моно)
- 10. задня камера
- 11. спалах<br>12. роз'єм
- 12. роз'єм для навушників
- 13. назад
- 14. сканер відбитків пальця

#### **2.1 Значки (пікrограми)**

**У режимі очікування на екрані можуть з'являтися такі значки:** 

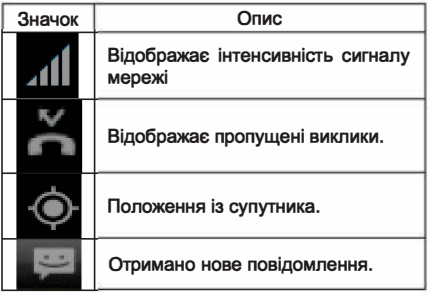

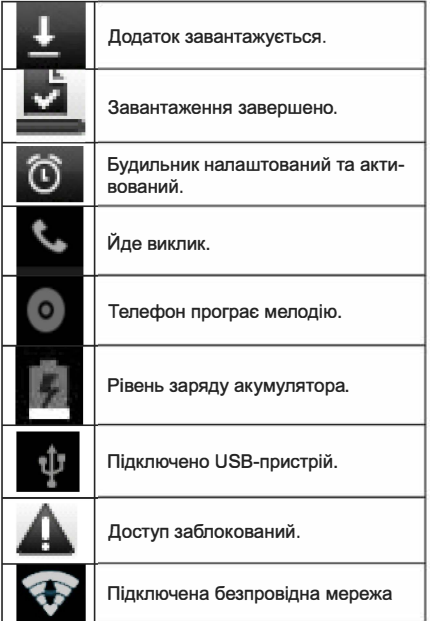

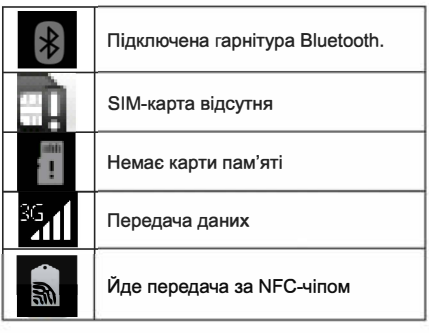

# **2.2 Розшифровка клавіш**

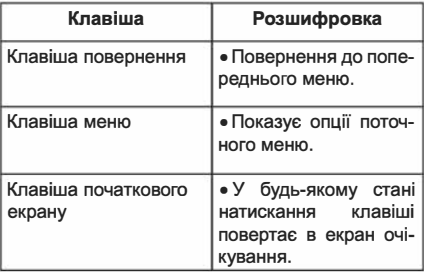

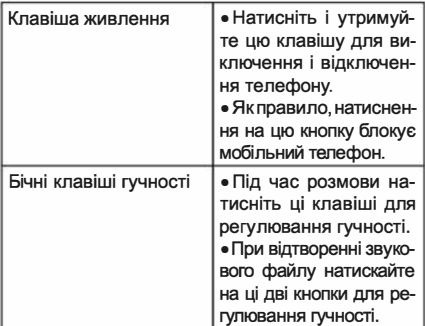

**Примітка:** У цьому керівництві фраза «натисніть клавішу» означає натиснути з подальшим відпуском клавіші. «Утримання клавіші» означає натискання клавіші і утримання її натиснутою протягом 2 с або більше.

Опис та функції клавіш залежать від моделі вашого телефону.

#### **2.3 Використання сенсорного екрана**

У вашого телефону є безліч сенсорних кнопок на головному екрані. Будь ласка, дотримуйтесь цих вказівок:

- |<br>|<br>|<br>|<br>|<br>| **Не торкайтеся до екрану мокрими руками.** 
	- **Не прикладайте до екрану велике зусилля.**
	- **Не торкайтеся до екрану металевими або провідними предметами.**

#### **2.4 Підключення до мережі**

#### **2.4.1 Включення/ відключення телефону**

- **Щоб увімкнути телефон, натисніть і утримуйте клавішу живлення у верхній частині; щоб відключити, натисніть і утримуйте клавішу живлення.**
- **Якщо ви включили телефон, не вставивши SІМ-карту, телефон запропонує вам її встановити. Якщо SІМ-карта вже вставлена, телефон автоматично перевірить наявність SІМ-карти.**
- **Потім екран покаже наступне:**
- **Введіть PIN1 - якщо встановлений пароль SІМ-карти.**
- **Введіть пароль телефону - якщо він встановлений.**
- **Пошук мережі - телефон шукає відповідну мережу.**

#### **Примітки:**

**Якщо при включенні мобільного телефону на екрані з'являється і не зникає знак оклику, це може бути викликано неправильною роботою.** 

| UA<br>|-<br>|-

Потрібно натиснути клавішу живлення та клавішу збільшення гучності одночасно. Така помилка активує режим відновлення, це призводить до появи знаку оклику. Якщо ви просто відключили телефон, наступного разу, коли ви його включаєте, він все ще буде в режимі відновлення.

#### **Рішення:**

Натисніть клавішу початкового екрана, коли з'явиться знак оклику і робот, виникне спливаюче меню. Використовуйте клавішу Меню, щоб вибрати «перезавантажити систему негайно» для перезавантаження телефону.

#### **2.4.2 Розблокування SІМ-карти**

PIN 1 (персональний ідентифікаційний номер) захищає вашу SІМ-карту від зловживань сторонніми особами. Якщо ви вибрали цю функцію, необхідно вводити код PIN1 кожен раз при включенні телефону, це розблокує SІМ-карту і дозволяє виконувати або відповідати на дзвінки. Ви можете відключити захист SІМ-карти (див. «Налаштування безпеки»). У цьому не можна запобігти випадку несанкціонованого використання вашої SІМ-картки.

- Натисніть клавішу Покласти трубку (Hang ¥ Up) для включення телефону;
- Введіть код PIN1. Зітріть невірні цифри за

**допомогою правої функціональної клавіші, потім натисніть ОК для підтвердження, наприклад, якщо ваш PIN1 дорівнює 1234, введіть: 1234** 

**При введенні невірних цифр три рази поспіль ваша SІМ-карта буде заблокована і ваш телефон попросить ввести номер PUK 1. Якщо ви не знаєте код PUK1, не намагайтеся це робити. У цьому випадку зверніться до постачальника послуг мережі. Див. «Налаштування безпеки».** 

**Примітка: ваш постачальник мережевих послуг встановлює стандартний PIN1 код (від 4 до 8 цифр) для вашої SІМ-карти. Ви повинні негайно змінити цей номер. Див. «Налаштування безпеки».** 

#### **2.4.3 Розблокування телефону**

**Для запобігання несанкціонованому використанню ви можете встановити захист телефону. При виборі цієї функції кожного разу при увімкненні телефону потрібно накреслити графічний ключ, щоб розблокувати телефон і здійснювати або відповідати на дзвінки. Ви можете очистити графічний ключ (див. «Налаштування безпеки»). У цьому випадку ваш телефон не захищений від несанкціонованого використання.** 

**Якщо ви забули свій пароль телефону, необхідно** 

попросити продавця або в місцевому сервісному центрі розблокувати телефон.

# **2.4.4 Підключення до мережі**

Як тільки SІМ-карта розблокована, телефон автоматично починає пошук доступної мережі (екран покаже, що ведеться пошук мережі). Якщо ваш телефон знаходить доступну мережу, в центрі екрану відображається ім'я постачальника послуг.

**Примітка:** екстрений виклик. Примітка: якщо на екрані відображається повідомлення «тільки для екстрених викликів», це означає, що ви перебуваєте за межами зони дії мережі (зони обслуговування) і що все ще можете виконувати екстрені виклики в залежності від інтенсивності сигналу.

#### **2.4.5 Здійснення виклику**

Коли на екрані з'являється логотип постачальника послуг, ви можете зателефонувати або відповідати на виклики. Стовпчики у верхньому лівому куті екрану відображають інтенсивність сигналу мережі.

Якість розмови в значній мірі залежить від перешкод. Таким чином, переміщення в межах невеликої області при здійсненні дзвінка або відповіді на виклик може покращити якість розмови. Меню • виклику відображається тільки **під** час виклику, а функції очікування виклику, переадресації виклику, а також конференц-виклик залежать від мережі. Зверніться до постачальника послуг мережі.

**Функції виклику включають:** 

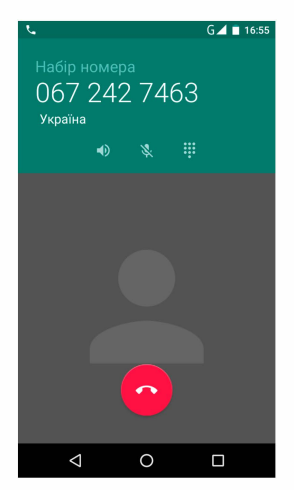

Режим без звуку

При ньому звук відсутній.

ò. Хендс-фрі

Включає гучномовець для посилення звуку.

Утримання

Утримує поточний виклик або переводить виклик з утримання.

Завершення виклику

Завершення поточного виклику.

Новий виклик

Здійснення нового дзвінка.

Інше ٠

\* Почати запис голосу

Почати запис голосу.

#### **З ФУНКЦІОНАЛЬНЕ МЕНЮ**

(Наступні функції залежать від конкретних моделей)

#### **3.1 Магазин додатків Google РІау Store**

У магазині ви можете завантажити і встановити потрібну програму.

Встановіть прикладну програму.

Дотримуйтесь інструкцій нижче для завантаження та встановлення додатку:

- Спочатку увійдіть в список мобільних дододатків телефону і відкрийте Google РІау Store.
- Тут ви знайдете рекомендації, новітні і необхідні функції, коли ви входите в магазин. Ви також побачите кнопку пошуку в нижньому правому куті. Ви можете переглянути категорію всіх додатків при натисненні на опції категорії та отримати її при натисненні на кнопку ранжирування. Ви також отримаєте всю інформацію про потрібний вам додаток.
- Далі ви можете ознайомитися з коротким введенням і користувальницьким рейтингом вашого додатку. Це корисно для вас, щоб оцінити програму.
- Нарешті, натисніть на кнопку установки в нижній частині екрана після знаходження додатки. Google РІау Store його зава-

нтажить. Далі можете його встановити.

*Примітка:* 

*Goog/e РІау і логотип Goog/e Р/ау є торго-вельними марками корпорац1ї Goog/e LLC.* 

#### **3.2 Набір номера**

При наборі ви можете отримати швидкий доступ до записів викликів, контактів і цифрової клавіатури (для ручного набору) за допомогою кнопки меню на екрані.

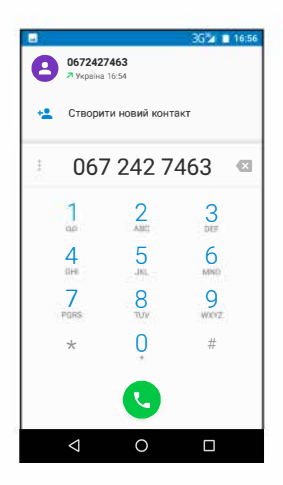

# 3.3 Браузер

Браузер дозволяє переглядати інтернет-сторінки, як на комп'ютері. Ви можете створити на телефоні закладку і синхронізувати його з комп'ютером. Ви можете отримати швидкий доступ до ваших улюблених сайтів на головному екрані.

Ви можете переглядати веб-сторінки в горизонтальному або вертикальному режимі. Сторінка повертається відповідно до положення телефону і автоматично підганяється за розмірами.

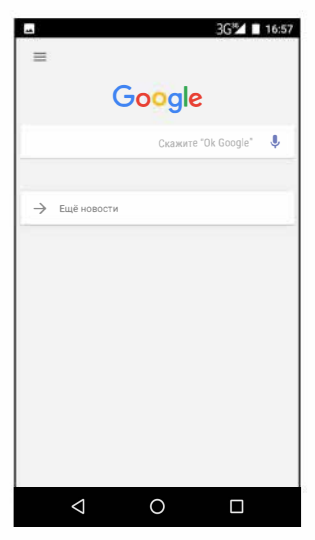

# 3.4 Налаштування

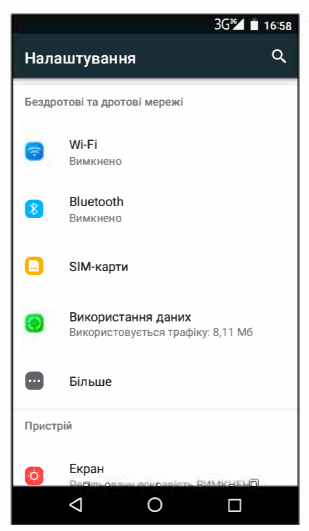

Виберіть меню і налаштуйте параметри телефону.

Управління SIM-картою: управління та налаштування SIM-карти.

- $\begin{array}{c} \n\sqrt{16} \\
\hline\n\end{array}$ WLAN: можна включити і відключити WLAN (бездротову локальну мережу) і виконати деякі настройки.
	- Bluetooth: можна включити і відключити Bluetooth і налаштувати параметри.
	- Використання інформаційних потоків: дозволяє вам повністю зрозуміти інформацію, що використовується.
	- Інші функції: натисніть Інші функції і ви зможете встановити режим польоту, ВПМ (віртуальну приватну мережу) та інше.
	- Аудіопрофілі: загальний, без звуку, нарада і на вулиці (опціонний). У той же час допускається настройка деяких сюжетних режимів.
	- Виберіть режим і увійдіть в настройку користувача, що включає установку вібрації, гучності, мелодії, повідомлення, звукового сигналу клавіатури тощо.
	- Екран: допускаються настройки користувача яскравості, шпалер, екрану, тайм-ауту, розміру шрифту.
	- Пам'ять: відображається внутрішня пам'ять карти та телефону.
	- Акумулятор: відображає детальну інформацію про використання акумулятора.
	- Додатки: перегляд, керування та видалення додатків на телефоні.
- | UA<br>|-<br>|-
- Обліковий запис і синхронізація: встановіть синхронізацію облікового запису з вашим телефоном.
- Місцеві служби: вкажіть службу при локалізації телефону.
- Безпека: введення графічного ключа; блокування ЗІМ-карти; установка SD-карти.
- Мова та клавіатура: виберіть мову і спосіб введення.
- Резервне копіювання і перезавантаження: перезавантаження всіх DRM ліцензій і відновлення заводських налаштувань для очищення всіх персональних даних на вашому телефоні.
- Дата і час: установка поточного часу і дати.
- Включення / відключення за розкладом: встановити час включення і відключення телефону.
- Допоміжні функції: можуть бути налаштовані деякі допоміжні функції.
- Функції для розробників: налаштування деяких функцій, що використовуються розробниками.
- Про телефон: перегляд моделі, стану обслуговування, мобільне ПЗ, інформація про апаратні засоби тощо.

**Одягніть радіонавушники перед початком пошуку каналів.** 

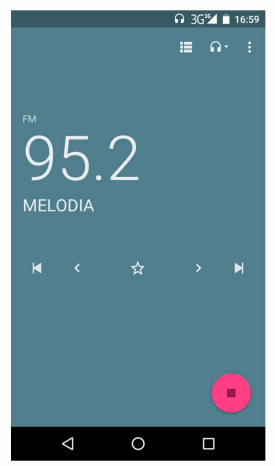

**Список каналів: Відображення списку каналів FМ-радіо. Ви можете вибрати один з них (список може містити максимум 20 каналів)** 

UA

Пошук: виберіть цю опцію для автоматичного пошуку каналів і створення списку каналів.

Гучномовець: натисніть кнопку, щоб використовувати радіодинамік.

**14** і РІ натисніть для переходу на інший канал.

#### 3.6 Список контактів

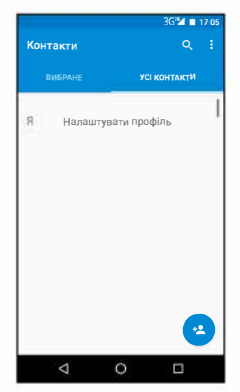

«Контакти» дозволяють легко дзвонити колегам або друзям, відправляти їм електронну пошту або короткі повідомлення. Ви можете додавати **UA**<br>•<br>•<br>• конта контакти прямо з вашого телефону або синхронізувати «контакти» з будь-яким додатком на комп'ютері. Ви можете відкрити «контакти» безпосередньо з головного екрану або відкрити його за допомогою програми «Набір» («Dialing» ).

#### **Додати контакт:**

Щоб додати контакт, введіть безпосередньо ім'я та номер телефону або імпортуйте ім'я і номер телефону з SІМ-карти. (Кількість контактів, які можна додати, обмежена пам'яттю телефону.)

#### **Пошук контактів:**

Щоб знайти контакт натисніть кнопку пошуку на пошуковому екрані, з'явиться вікно пошуку. У полі пошуку введіть кпючові слова, такі, як ім'я, прізвище та назву компанії. При введенні кпючового слова відразу ж з'являються відповідні контакти.

#### Редагувати контакт:

Для редагування деталей контакту, виберіть «Редагування контакту» ( «Edit а contact» ).

#### **Видалення контакту:**

Для видалення поточного контакту виберіть «Видалити контакт» («Delete а contact»). З меню **ви**  також можете синхронізувати з обліковим записом або використовувати спільно обліковий запис. імпортувати або експортувати контакт.

#### 3.7 Обмін повідомленнями

Можна надсилати текстові та мультимедійні повідомлення на будь-який контакт, у якого є SMS пристрій. Мультимедійні повідомлення включають фотографії, відеокліпи (для iPhone 3GS або інших телефонів нового типу), інформацію про контакти і голосові замітки. Більше того, ви можете відправити повідомлення декільком контактам одночасно.

36% L 1708

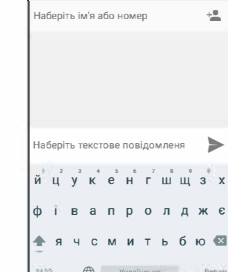

 $\circ$ 

Нове повіломл

Примітка: можливо, обмін повідомленнями доступний не у всіх країнах і регіонах. Можливо, вам буде потрібно оплатити обмін повідомленнями. Для отримання додаткової інформації зверніться до оператора мережі.

Поки ви в мережі, можете використовувати «Обмін повідомленнями» («Messaging»). Відправляти повідомлення можна разом з викликами. Ймовірно, вам доведеться оплачувати відправку та отримання повідомлень. Це залежить від вашого оператора стільникового зв'язку.

Надіслати повідомлення: натисніть кнопку, введіть номер та ім'я контакту або виберіть контакт зі списку контактів. Натисніть текстове поле над клавіатурою, введіть інформацію, потім натисніть «Відправити» ( «Send» ).

Після вибору номера можна вибрати такі параметри, як виклик, додати тему, вкладення, вставити вираз обличчя та інші.

Натисніть Налаштування для установки мелодії, повідомлення про доставку і максимальної кількості повідомлень.

#### **3.8 Меню повідомлень**

Зруште і потягніть вниз меню на головному екрані, після цього можна побачити сповіщення про повідомлення і вибрати включення або відключення Wi-Fi, Bluetooth, GPS, режим поза мережею. При передачі даних поточна SІМкарта доступна для передачі по GPRS. Зруште її і зможете побачити функції профілю для вашої зручності.

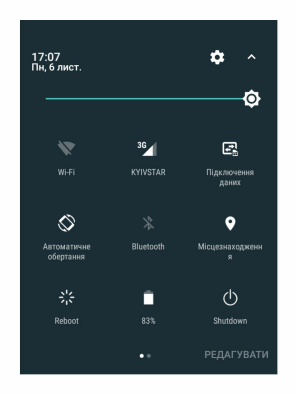

Увійдіть до додатку для ліхтарика, натисніть кнопку включення для подачі світла.

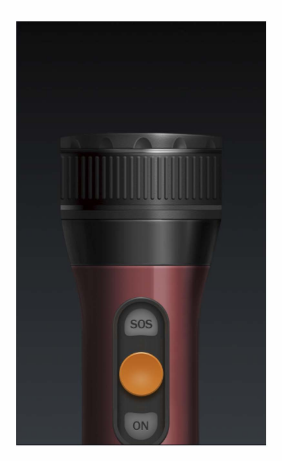

#### **3.10 Віджет**

Натисніть на головному екрані, з'являться варіанти вибору шпалер і настройки віджетів. Це зручна для Вас процедура.

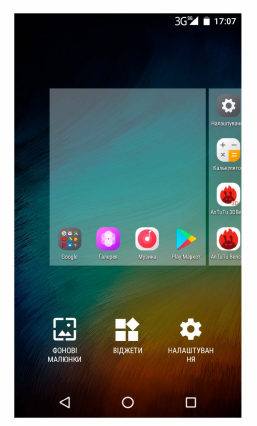

#### **4 ВВЕДЕННЯ ТЕКСТУ**

**Вводьте текст за допомогою клавіатури. Прикладами тексту є контактна інформація, адреси електронної пошти, короткі повідомлення і вебсайти. Клавіатура забезпечує функції підказки набору, виправлення орфографічних помилок і навчання при використанні.** 

**Інтелектуальна клавіатура може надати вам підказки правильного написання, залежно від додатку, що використовується.** 

#### **Введення тексту:**

1 Натисніть на текстове поле (замітка або новий контакт) для виклику клавіатури.

2 Натискайте клавіші на клавіатурі.

Спочатку ви можете натискати кнопки будь-яким з ваших вказівних пальців. Після того, як ви освоїтеся з клавіатурою, можете спробувати натискати клавіші обома великими пальцями.

При натисненні кнопки відповідна буква з'являється над великим або іншим вашим пальцем. Якщо ви натиснули не ту кнопку, можна переміститися до потрібної кнопки. Тільки коли ваш палець йде з кнопки, відповідна буква вводиться в текстове поле

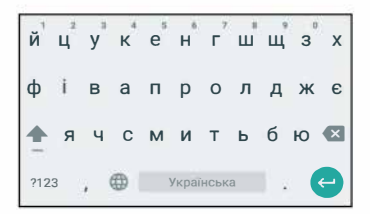

Видалення букви Для введення букви у верхньому регістрі Введення цифри Для введення символу Натисніть **ЕіІ** . Натисніть **rl,** потім на-тисніть на потрібну букву. Натисніть **11,** потім натисніть на потрібну цифру. Натисніть **11,** потім натисніть на символ. Швидке введення Натисніть клавішу пропуспропуску ку підряд двічі. Перемикання методів введення Утримуйте **І** для виклику клавіатури.

# **5 ВВЕДЕННЯ В РОБОТУ З SD-КАРТАМИ**

SD-карти для розширення пам'яті. Встановіть карту пам'яті відповідно до інструкції. Будучи одним з накопичувачів на вашому телефоні. SD-карта налаштовується як накопичувач за замовчуванням згідно з фабричними настройками. Ви можете безпосередньо використовувати її без будь-яких настройок.

Використання як флеш-диск: Якщо встановлений зв'язок «Тепефон – шина ланих – ПК», на

ПК відображається повідомлення «Знайдено нове устаткування» і в діалоговому вікні відображається «Потрібна установка MT65xx Android Phone»

Після перевірки і підтвердження встановіть з'єднання «Телефон - шина даних - ПК» і відтягніть вниз меню повідомлень в режимі очікування:

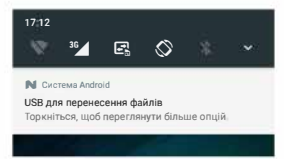

**UA**
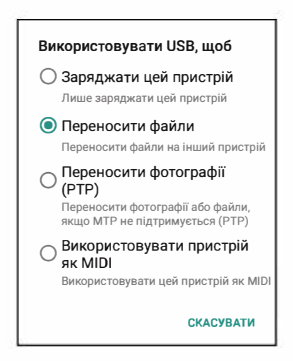

**Виберіть «Накопичувач USB», з'явиться діалогове вікно:** 

ua<br>B<sub>i</sub> Ви можете синхронізувати файли на комп'ютері з файлами на телефоні за вашим бажанням або управляти файлами на карті пам'яті.

> Виберіть «МТР storage» для підтримки телефону в якості U-диска. Якщо ваш комп'ютер не підтримує WIN7, необхідно встановити МТР диск (ви можете безпосередньо оновлювати програвач до останньої WMP11, який поставляється з МТР диском).

> Слідуйте інструкціям на телефоні при роботі, щоб дозволити завантаження і викачування з U-диска.

> Виберіть «Camera **РТР»,** щоб експортувати фотографії з телефону в комп'ютер.

Спасибо за то, что вы купили этот смартфон. Для максимально эффективного использования рекомендуем внимательно прочитать инструкцию.

# **СОДЕРЖАНИЕ**

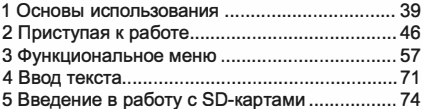

# 1 ОСНОВЫ ИСПОЛЬЗОВАНИЯ

### 1.1 Предупреждения по технике безопасно-СТИ И ЗАМАЧАНИЯ

Перед использованием мобильного телефона прочтите и внимательно изучите следующие указания, чтобы вы смогли использовать его безопасно и правильно.

### 1.1.1 Замечания по использованию аккумулятора

Срок службы аккумулятора ограничен. ٠ Оставшийся срок становится короче по мере зарядки. Если аккумулятор не обладает нужным зарядом даже после зарядки, значит, срок службы закончился и вам нужно приобрести новый аккумулятор.

- Не выбрасывайте старые аккумуляторы вместе с обычным бытовым мусором. Утипизируйте старые аккумуляторы в специальных пунктах, используя особые правила утилизации.
- Не бросайте аккумуляторы в огонь, это может привести к воспламенению и взрыву.
- При установке аккумулятора не используйте силу или давление, это может вызвать утечку, перегрев, растрескивание и возгорание.
- Не используйте провода, иглы и другие металлические предметы для короткого замыкания аккумулятора. Кроме того, не кладите аккумулятор рядом с ожерельями или другими металлическими предметами. так как это может вызвать утечку. перегрев. растрескивание и возгорание.
- Не припаивайте контактные точки аккумулятора, так как это может вызвать утечку. перегрев, растрескивание и возгорание.
- Если жидкость из аккумулятора попадает в глаза, это может вызвать слепоту. Если это произойдет, не трите глаза, а сразу же промойте их чистой водой и обратиться в медицинское учреждение за помощью.
- Не разбирайте и не модифицируйте аккумулятор, так как это может вызвать утечку.

**перегрев, растрескивание и возгорание.** 

- Не используйте и не храните аккумуляторы вблизи мест с высокой температурой, на**пример, около огня или нагреть1х сосудов, так как зто может вь1звать утечку, перегрев, растрескивание и возгорание.**
- **Если аккумулятор перегревается, меняет цвет или деформируется при использовании, зарядке или хранении, прекратите его**  использование и замените на новый.
- **Если жидкость из аккумулятора попадает на кажу или одежду, зто может вь1звать ожог кажи. Немедленно промойте место чистой водой и обратитесь к врачу в случае необходимости.**
- **В случае утечки аккумулятора или появления странного запаха, уберите аккуму**лятор подальше от открытого огня, чтобы избежать возгорания или взрыва.
- **Не допускайте намокания аккумулятора, так как зто может привести к перегреву, по**явлению дыма и коррозии.
- **Не используйте и не храните аккумуляторь1 в местах с повь1шенной температурой, например, на прямом солнечном свете, поскольку зто может вь1звать утечку и перегрев, снижение производительности и сокращение срока службь1 аккумулятора.**

• Не заряжайте аккумулятор более 24 часов подряд.

# **1.1.2 Зарядка телефона**

- Подключите разьем зарядного устройства к мобильному телефону. Индикатор уровня аккумулятора на зкране начинает мигать. Лаже если телефон выключен, индикация отображается, что указывает на идущую зарядку аккумулятора. Если телефон интенсивно используется при недостаточном таке, индикатор зарядки может появиться на зкране позже начала зарядки.
- Если индикатор уровня заряда аккумулятора не мигает и указывает на полный заряд. зто означает, что зарядка завершена. Если телефон во время зарядки выключен, изображение завершения зарядки также появится на экране. Процесс зарядки обычно занимает от З до 4 часов. Во время зарядки аккумулятора телефон **и** зарядное устройства нагреваются. Зто нормальнь1й **режим.**  После завершения зарядки отсоедините зарядное устройства от сетевой розетки **и**  от мобильного телефона.

### Примечания:

- Во время зарядки телефон следует поместить в хорошо проветриваемое помещение с температурой от + 5°С до + 40°С. Всегда используйте зарядное устройство от производителя вашего телефона. Использование неавторизованного зарядного устройства может быть опасно и привести к аннулированию гарантии на ваш телефон. Время режима ожидания и продолжитель-
- ности вызовов, установленное производителем, основано на оптимальных рабочих условиях. Практически время работы аккумулятора зависит от условий сети, рабочих условий и методов использования.
- Убедитесь, что перед зарядкой аккумулятор установлен. Лучше не извлекать аккумулятор во время зарядки.
- По завершении зарядки отсоедините зарядное устройство от телефона и питания. Если вы не отключите зарядное устройство от телефона и питания, зарядное устройство продолжит заряжать аккумулятор через период продолжительностью от 5 до 8 часов. когда уровень аккумулятора существенно уменьшится. Мы советуем вам не делать этого, так как снижается производительность телефона и сокрашает срок его службы.

# PRU<br>1.1.2.2 **1.1.2.2 Замечания по использованию зарядного устройства**

- **Используйте переменное напряжение 220 В. Использование любого другого напряжения может привести к утечкам аккумулятора, пожару и повреждению мобильного телефона и зарядного устройства.**
- **Запрещается накоротко замь1кать зарядное устройства, так как зто может привести к поражению злектрическим током, появлению дь1ма и поломке зарядного устройства.**
- **Не используйте зарядное устройства при поврежденном силовом кабеле, так как зто может привести к возгоранию или удару злектрическим током.**
- Требуется немедленно удалить пыль, при**липшую к злектрической розетке.**
- Не ставьте сосуды с водой рядом с зарядным устройством, чтобы избежать попадание воды на зарядное устройство и электрическое замыкание, утечку или другие **неисправности.**
- **Если на зарядное устройства попадает вода или другая жидкость, необходимо немедленно отключить питание, чтобь1 избежать короткого замь1кания или удара током, возгорания или неисправности.**
- **Не разбирайте и не модифицируйте заряд-**

• **ное устройства, так как зто может привести к травмам, удару злектрическим током, возгоранию или повреждению зарядного устройства.** 

- **Не используйте зарядное устройства в ванной комнате или других влажнь1х местах, так как зто может вь1звать удар злектрическим током, пожар или поломку устройства.**
- Не касайтесь устройства мокрыми руками. **так как зто может вь1звать удар злектрическим током.**
- **Не модифицируйте шнур и не ставьте на**  него тяжелые предметы. Это может приве**сти к поражению злектрическим током или пожару.**
- **Перед чисткой или проведением технического обслуживания отключите зарядное устройства от злектрической розетки.**
- **При отключении зарядного устройства держите его за корпус, а не тяните за шнур. Потянув за шнур, можно его повредить и получить поражение злектрическим током или возгорание.**

# **1.1.3 Чистка и уход**

**Мобильнь1й телефон, аккумулятор и зарядное устройства не являются водонепрони-** цаемыми. Не используйте их в ванной или других влажных помешениях, избегайте их намокания под дождем.

- Используйте мягкую сухую ткань для чистки мобильного телефона, аккумулятора и зарядного устройства.
- Не используйте спирт, растворитель, бензин или другие растворители для вытирания мобильного телефона.
- Грязный выходной разъем приводит к ухудшению электрического контакта, потере мошности и даже невозможности подзарядки. Проводите чистку регулярно.

# 2 ПРИСТУПАЯ К РАБОТЕ

- $1<sup>1</sup>$ приемник
- $2.$ главный экран
- $3<sup>1</sup>$ недавнее
- $\overline{4}$ датчик расстояния / светочувствительный латчик
- 5. передняя камера
- 6 кнопка громкости
- $\overline{7}$ кнопка питания
- 8. **nopt USB**
- 9. громкоговоритель (моно)
- **10. задняя камера**
- 11. **вспышка**<br>12. разъем л
- **12. разьем для наушников**
- **13. назад**
- **14. сканер отпечатков пальца**

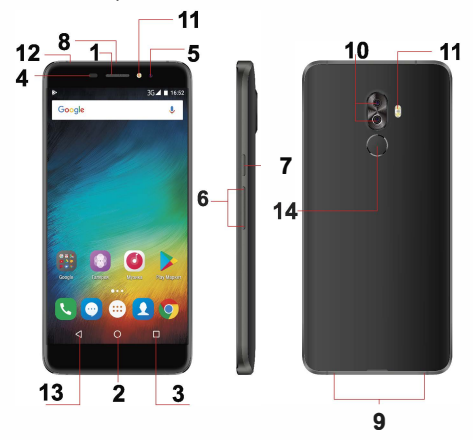

# **2.1 Значки (пиктограммь1)**

**В режиме ожидания на зкране моrут появляться следующие значки:** 

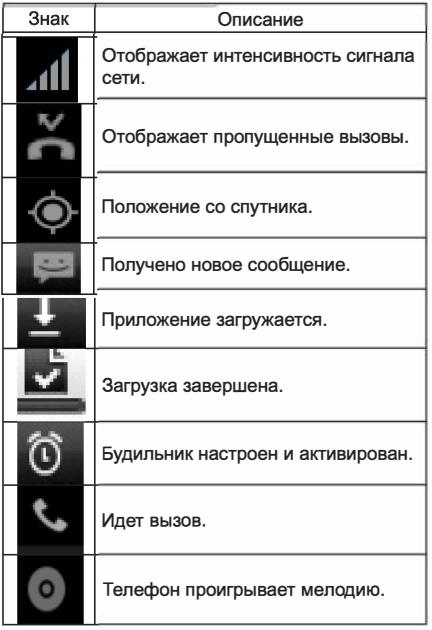

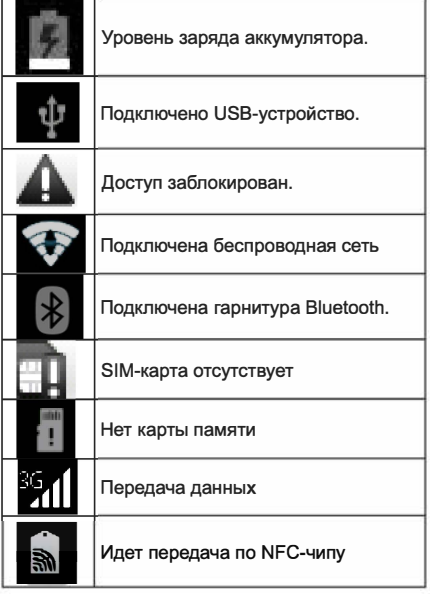

# **RU**<br>2.2 Pa **2.2 Расшифровка клавиш**

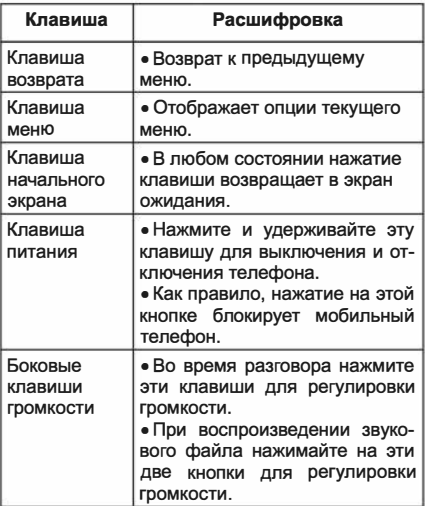

**Примечание:** В зтом руководстве фраза "нажмите клавишу" означает нажатие с последующим отпусканием клавиши. "Удержание клавиши" означает нажатие клавиши и удержание ее нажатой в течение 2 с или более

Описания и функции клавиш зависят от модели вашего тепефона.

### 2.3 Использование сенсорного экрана

У вашего телефона есть множество сенсорных кнопок на главном экране. Пожалуйста, спелуйте данным указаниям:

- Не прикасайтесь к экрану мокрыми руками.
- Не прикладывайте к экрану большое усилие.
- Не прикасайтесь к экрану металлическими или проводящими предметами.

### 2.4 Подключение к сети

## 2.4.1 Включение / отключение телефона

- Чтобы включить телефон, нажмите и удерживайте клавишу питания в верхней части; чтобы отключить, нажмите и удерживайте клавишу питания.
- Если вы включили телефон, не вставив SIM-карту, телефон предложит вам ее установить. Если SIM-карта уже вставлена. телефон автоматически проверит наличие SIM-карты.
- Затем экран покажет следующее:
- Введите PIN1 если установлен пароль SIM-карты.
- Введите пароль телефона если он уста-НОВПАН
- Поиск сети телефон ишет соответствую-IIIVIO CETH.

#### Примечания:

Если при включении мобильного телефона на экране появляется и не исчезает восклицательный знак, это может быть вызвано неправильной работой. Нужно нажать клавишу питания и клавишу увеличения громкости одновременно. Такая ошибка активирует режим восстановления, это приводит к появлению восклицательного знака. Если вы просто отключили телефон. в следующий раз, когда вы его включаете, он все еше будет в режиме восстановления.

#### Решение:

Нажмите клавишу начального экрана, когда появится восклицательный знак и робот, возникнет всплывающее меню. Используйте клавишу Меню, чтобы выбрать "перезагрузить систему немедленно" для перезагрузки телефона.

### 2.4.2 Разблокировка SIM-карты

PIN 1 (персональный идентификационный номер) защищает вашу SIM-карту от злоупотреблений посторонними лицами. Если вы выбрали эту функцию, необходимо вводить код PIN1 каждый раз при включении телефона, это разблокирует SIM-карту и позволяет выполнять или отвечать на звонки. Вы можете отключить зашиту SIM-карты (см. "Настройки безопасности"). В этом случае несанкционированное использование вашей SIM-карты не предотвращается.

- Нажмите клавишу Повестить трубку (Hang Up) для включения телефона;
- Введите код PIN1. Сотрите неверные цифры с помошью правой функциональной клавиши, затем нажмите ОК для подтверждения, например, если ваш PIN1 равен 1234. введите: 1234
- При вводе неверных цифр три раза подряд ваша SIM-карта будет заблокирована и ваш телефон попросит ввести номер PUK 1. Если вы не знаете код PUK1, не пытайтесь это делать. В этом случае обратитесь к поставшику услуг сотовой сети. См. раздел "Настройки безопасности".

Примечание: ваш поставщик сетевых услуг устанавливает стандартный PIN1 код (от 4 до 8 цифр) для вашей SIM-карты. Вы должны немедленно изменить этот номер. См. раздел "Настройки безопасности".

# PRU<br>2.4.3 **2.4.3 Разблокировка телефона**

Для предотвращения несанкционированного использования вы можете установить зашиту телефона. При выборе этой функции каждый раз при включении телефона необходимо начертить графический ключ, чтобы разблокировать телефон и совершать или отвечать на звонки.

Вь1 можете очистить графический ключ (см. "Настройки безопасности"). В зтом случае ваш телефон не защищен от несанкционированного использования.

Если вы забыли свой пароль телефона, необходимо попросить продавца или в местном сервисном центре разблокировать телефон.

### **2.4.4 Подключение к сети**

Как только SІМ-карта разблокирована, телефон автоматически начинает поиск доступной сети (зкран покажет, что ведется поиск сети). Если ваш телефон находит доступную сеть, в центре зкрана отображается имя поставщика услуг сотовой сети.

Примечание: экстренный вызов. Примечание: если на зкране отображается сообщение "только для экстренных вызовов", это означает, что

• **вь1 находитесь за пределами зонь1 действия сети (зонь1 обслуживания) и что все еще можете вь1полнять зкстреннь1е вь1зовь1 в зависимости от интенсивности сигнала.** 

### **2.4.5 Вь1полнение вь1зова**

**Когда на зкране появляется логотип поставщика услуг сотовой сети, вь1 можете позвонить или отвечать на вь1зовь1. Столбики в верхнем левом углу зкрана отображают интенсивность сигнала сети.** 

**Качество разговора в значительной степени зависит от препятствий. Таким образом, перемещение в пределах небольшой области при звонке или ответе на вь1зов может улучшить качество разговора.** 

**Меню вь1зова отображается только во время вь1зова, а функции ожидания вь1зова, переадресации вь1зова, а также многосторонний вь1зов зависят от сети. Обратитесь к поставщику услуг сотовой сети.** 

# **RU**<br>Функі **Функции вь1зова включают:**

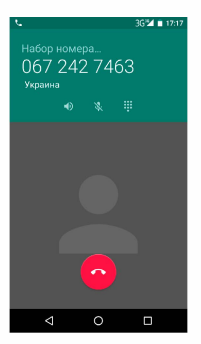

**Беззвучнь1й режим** 

**При нем звук отсутствует.** 

**Хзндс-фри**  ¥

**Включает громкоговоритель для усиления звука.** 

**Удержание** 

**Удерживает текущий вь1зов или переводит вь1зов с удержания.** 

**Завершение вь1зова** 

**Завершение текущего вь1зова.** 

**НОВЬІЙ ВЬІЗОВ**  ×.

**Совершение нового звонка.** 

۷ **Другое**  \*HAUSTL 33BMCL FOROCS Начать запись голоса.

# 3 ФУНКЦИОНАЛЬНОЕ МЕНЮ

Следующие функции зависят от конкретных моделей)

# 3.1 Магазин приложений Google Play Store

В магазине вы можете скачать и установить требуемое приложение.

Установите прикладную программу.

Следуйте инструкциям ниже для загрузки и установки приложения:

- Сначала войдите в список мобильных приприложений телефона и откройте Google Play Store.
- Здесь вы найдете рекомендации, новейшие и необходимые функции, когда вы входите в магазин. Вы также увидите кнопку поиска в нижнем правом углу. Вы можете просмотреть категорию всех приложений при нажатии на опции категории и получить ее при нажатии на кнопке ранжирования. Вы также получите всю информацию о нужном вам приложении.
- Далее вы можете ознакомиться с кратким

введением и пользовательским рейтингом вашего приложения. Это полезно для вас. чтобы оценить программу.

Наконец, нажмите на кнопку установки в нижней части экрана после нахождения приложения. Google Play Store его загру зит. Дальше можете его установить.

Примечание:

Google Play и поготип Google Play являются товарными знаками корпорации Google LLC.

# 3.2 Набор номера

При наборе вы можете получить быстрый доступ к записям вызовов, контактам и цифровой клавиатуре (для ручного набора) с помощью кнопки меню на экране.

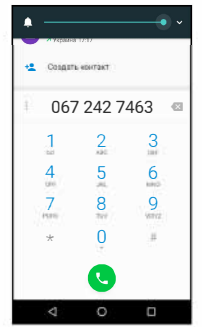

# 3.3 **Браузер**

*<u>Bpavaen</u>* позволяет просматривать Интернет-страницы, как на компьютере. Вы можете создать на телефоне закладку и синхронизировать его с компьютером. Вы можете получить быстрый доступ к вашим любимым сайтам на главном экране.

Вы можете просматривать веб-страницы в ландшафтном или портретном режиме. Страница поворачивается в соответствии с положением телефона и автоматически подгоняется по раз-

мерам.

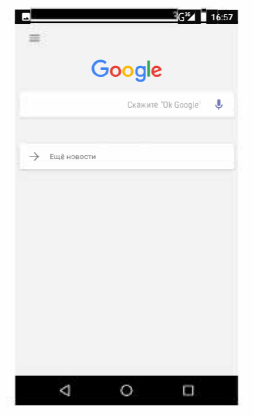

### 3.4 Настройки

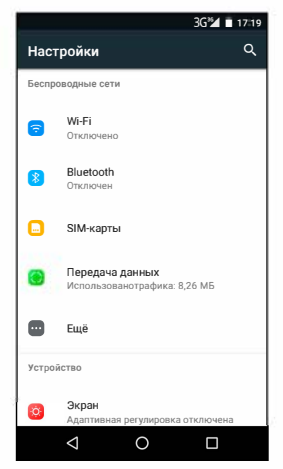

Выберите меню и настройте параметры телефона.

- Управление SIM-картой: управление и настройка SIM-карты.
- WI AN: MOЖНО ВКЛЮЧИТЬ И ОТКЛЮЧИТЬ WI AN (беспроводную локальную сеть) и выполнить некоторые настройки.
- **Bluetooth: можно включить и отключить Bluetooth и настроить параметры.**
- **Использование информационнь1х потакав: позволяет вам полностью понять используемую информацию.**
- **Другие функции: нажмите Другие функции и вь1 сможете установить режим полета, ВЧС (виртуальную частную сеть) и другое.**
- **Аудиопрофили: общий, без звука, совещание и на улице (опционнь1й). В то же время допускается пользовательская настройка некоторь1х сюжетнь1х режимов.**
- **Вь1берите режим и войдите в пользовательскую настройку, включающую установку вибрации, громкости, мелодии, уведомления,**  звукового сигнала клавиатуры и т.д.
- **Зкран: допускаются пользовательские настройки яркости, обоев, зкрана, тайм-аута, размера шрифта.**
- **Память: отображается внутренняя память карть1 и телефона.**
- **Аккумулятор: отображает детальная информация об использовании аккумулятора.**
- **Приложения: просмотр, управление и удаление приложений на телефоне.**
- **Учетная запись и синхронизация: установите синхронизацию учетной записи с вашим телефоном.**
- Местные службы: укажите службу при локализации телефона.
- Безопасность: ввеление графического ключа: блокировка SIM-карты: установка SD-карты.
- Язык и клавиатура: выберите язык и способ ввода.
- Резервное копирование и перезагрузка: перезагрузка всех DRM лицензий и восстановление заводских настроек для очистки все персональных данных на вашем телефоне.
- Дата и время: установка текущего времени и даты.
- Включение / отключение по расписанию: установить время включения и отключения телефона.
- Вспомогательные функции: могут быть настроены некоторые вспомогательные функции.
- Функции для разработчиков: настройка некоторых функций, используемых разработчиками.
- О телефоне: просмотр модели, состояния обслуживания, мобильное ПО, информацию об аппаратных средствах и т.д.

# 3.5 Радиоприемник

Наденьте радионаушники перед поиском каналов.

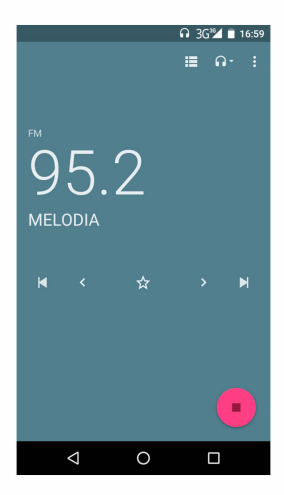

Список каналов: Отображение списка каналов FM-радио. Вы можете выбрать один из них (список может содержать максимум 20 каналов)

Поиск: выберите эту опцию для автоматического поиска каналов и создания списка каналов.

Громкоговоритель: нажмите кнопку, чтобы использовать радиодинамик.

**н** и нажмите для перехода на другой канал.

### 3.6 Список контактов

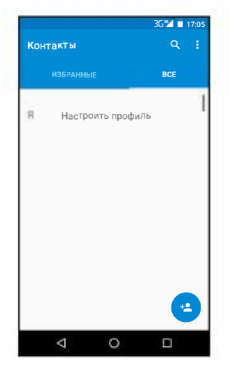

"Контакты" позволяют легко звонить коллегам или друзьям, отправлять им электронную почту или короткие сообщения. Вы можете добавлять

• RU<br>• контакты прямо с вашего телефона или синхронизировать "контакты" с любым приложением на компьютере. Вы можете открыть "контакты" непосредственно из главного экрана или открыть его с помощью приложения "Набор" ("Dialing").

### **Добавить контакт:**

Чтобы добавить контакт, введите непосредственно имя и телефонный номер или импортируйте имя и номер телефона с SIM-карты. (Количество контактов, которые можно добавить, ограничено памятью телефона.)

### **Поиск контактов:**

Для поиска контакта нажмите кнопку поиска на поисковом зкране, появится окно поиска. В поле поиска введите ключевые слова, такие, как имя, фамилию и название компании. При вводе ключевого слова сразу же появляются подходящие **контакты** 

### **Редактировать контакт:**

Для редактирования деталей контакта, выберите "Редактирование контакта" ("Edit а contact").

### **Удаление контакта:**

Для удаления текущего контакта выберите "Удалить контакт" ("Delete а contact").

Из меню вы также можете синхронизировать с учетной записью или использовать совместно учетную запись, импортировать или экспортировать контакт

#### 3.7 Обмен сообшениями

Можно отправлять текстовые и мультимедийные сообщения на пюбой контакт, у которого есть SMS устройство. Мультимедийные сообщения включают фотографии, видеоклипы (для iPhone 3GS или других телефонов нового типа), информацию о контактах и голосовые заметки. Более того, вы можете отправить сообщения нескольким контактам одновременно.

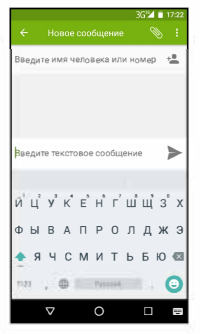

Примечание: возможно, обмен сообщениями доступен не во всех странах и регионах. Возможно, вам потребуется оплатить обмен сообщениями.

Для получения дополнительной информации обратитесь к оператору сотовой сети.

Пока вь1 в сети, можете использовать "Обмен сообщениями" ("Messaging"). Отправлять сообщения можно вместе с вь1зовами. Вероятно, вам придется оплачивать отправку и получение сообщений. Зто зависит от вашего оператора сотовой связи.

Отправить сообщение: нажмите кнопку, введите номер и имя контакта или выберите контакт из списка контактов. Нажмите на текстовое поле над клавиатурой, введите информацию, затем нажмите "Отправить" ("Send").

После выбора номера можно выбрать такие параметры, как вызов, добавить тему, вложение, вставить выражение лица и другие.

Нажмите Настройки для установки мелодии, уведомления о доставке и максимального количества сообщений.

### 3.8 Меню уведомлений

Сдвиньте и потяните вниз меню на главном экране. после этого можно увидеть уведомления о сообщениях и выбрать включение или отключение Wi-Fi. Bluetooth. GPS. режим вне сети. При передаче данных текущая SIM-карта доступна для передачи по GPRS. Сдвиньте ее и сможете увилеть функции профиля для вашего удобства.

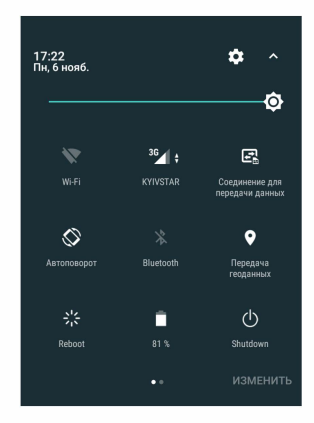

### 3.9 Фонарик

Войдите в приложение для фонарика, нажмите кнопку включения для подачи света.

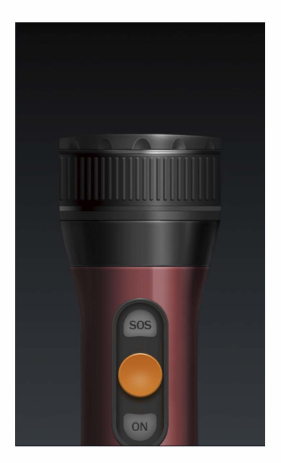

# 3.10 Виджет

Нажмите на главном экране, появятся варианты выбора обоев и настройки виджетов. Это удобная для Вас процедура.

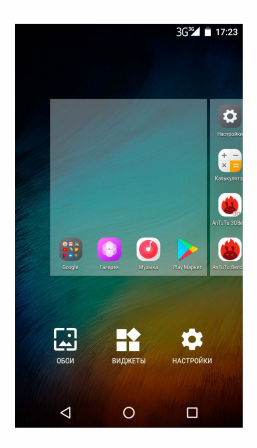

# 4 ВВОДТЕКСТА

Вводите текст с помощью клавиатуры. Примерами текста является контактная информация. алреса электронной почты, короткие сообщения и веб-сайты. Клавиатура обеспечивает функции подсказки набора, исправление орфографических ошибок и обучение при использовании. Интеллектуальная клавиатура может предоставить вам подсказки правильного написания. в зависимости от используемого приложения.

### Ввод текста:

1 Нажмите на текстовое поле (заметка или новый контакт) для вызова клавиатуры.

2 Нажимайте клавиши на клавиатуре.

Сначала вы можете нажимать кнолки любым из ваших указательных пальцев. После того, как вы освоитесь с клавиатурой, можете попробовать. нажимая клавиши обоими большими пальцами.

При нажатии кнопки соответствующая буква появляется над большим или другим вашим пальцем. Если вы нажали не ту кнопку, можно переместиться к нужной кнопке. Только когда ваш палец уходит с кнопки, соответствующая буква вводится в текстовое поле.

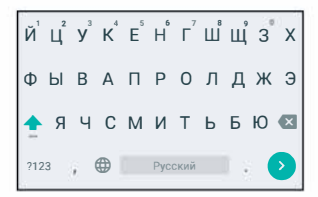

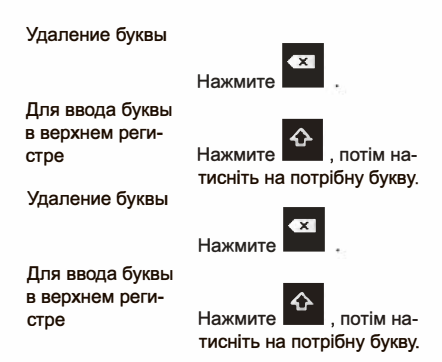
Удаление буквы

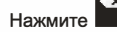

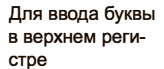

Нажмите потім натисніть на потрібну букву.

Ввод цифры

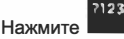

потом на-

жмите на нужную цифру.

Для ввода симвопа

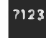

потом на-

Быстрый ввод

жмите на симвоп.

Нажмите

Нажмите клавишу пробела подряд дважды.

пробела

Переключение

методов ввода

Удерживайте для вызова клавиатуры.

# **5 ВВЕДЕНИЕ В РАБОТУ С SD-КАРТАМИ**

Ваш мобильный телефон поддерживает SD-карты для расширения памяти. Установите карту памяти в соответствии с инструкцией.

Будучи одним из накопителей на вашем телефоне. SD-карта настраивается как накопитель по умолчанию согласно фабричным настройкам. Вы можете напрямую использовать ее без каких-либо настроек.

Использование в качестве флэш-диска: Если установлена связь "Телефон - шина данных -ПК", на ПК отображается сообщение "Найдено новое оборудование" и в диалоговом окне отображается "Требуется установка MT65xx Android Phone"

После проверки и подтверждения установите соединение "Телефон - шина данных - ПК" и оттяните вниз меню уведомлений в режиме ожидания:

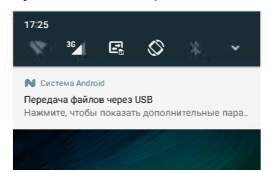

**Вь1берите "подключен как USВ-накопитель", появится следующий зкран.** 

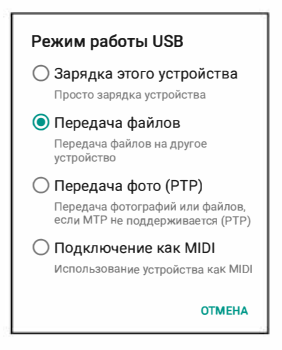

**Вь1берите "Накопитель USB", появится диалоговое окно:** 

Вы можете синхронизировать файлы на компью**тере с файлами на телефоне по вашему желанию или управлять файлами на карте памяти.** 

**Вь1берите "МТР storage" для поддержки телефона в качестве U-диска. Если ваш компьютер**  не поддерживает WIN7, необходимо установить МТР диск (вы можете напрямую обновлять проигрыватель до последней WMP11, который поставляется с МТР диском).

Следуйте инструкциям на телефоне при работе. чтобы позволить загрузки и скачивания с U-диска.

Выберите "Camera PTP", чтобы экспортировать фотографии с телефона с компьютер.

## **CONTENTS**

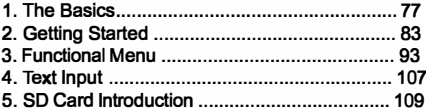

## 1. THE BASICS

#### 1.1 Safety warnings and notices

Before using your mobile phone, read and understand the following notices carefully to ensure you will use it safely and properly.

## 1.1.1 Notices when using the battery

- The battery has a limited service life. The remaining life gets shorter as the times of charging increase. If the battery becomes feeble even after the charging, this indicates the service life is over and you have to use a new battery.
- Do not dispose of old batteries with everyday domestic garbage. Please dispose of old batteries at the directed places with specific rules for their disposal.
- Please do not throw batteries into a fire, as this will cause the batter to catch fire and explode.
- **When installing the battery, do not use fогсе** 
	- **ог pressure, as this will cause the battery to leak, overheat, сгасk and catch fіге.**
	- **Please do not use wiгes, needles ог other metal objects to short-circuit the battery. Also, do not put the battery пеаг necklaces ог other metal objects, as this will cause the battery to leak, overheat, сгасk and catch fіге.**
	- **Please do not solder the contact points of the battery, as this will cause the battery to leak, overheat, сгасk and catch fіге.**
	- **lf the liquid іп the batteries goes into the eyes, there is а risk of blindness. lf this occurs do not гuЬ the eyes, but immediately гіпsе eyes with сІеаг water and go to the hospital fог treatment.**
	- **Please do not disassemble ог modify the battery, as this will cause the battery to Іеаk, overheat, сгасk and catch fіге.**
	- **Please do not use ог рІасе the batteries пеаг high temperature places such as пеаг а fіге ог heating vessel, as this will cause the battery to Іеаk, overheat, сгасk and catch fіге.**
	- **lf the battery overheats, changes соІог, ог becomes distorted during use, charging, ог storage, please stop using and герІасе it with а new battery.**
	- **lf the liquid from the battery comes іп contact**  ۰ **with skin ог clothing this could cause burning**

**of the skin. lmmediately use clear water to rinse and seek medical tips if necessary.** 

- **lf the battery leaks or gives off а strange odor, please remove the battery from the vicinity of the ореп fire to avoid а fire or explosion.**
- **Please do по let the battery become wet as this will cause the battery to overheat, smoke and corrode.**
- **Please do not use or рІасе batteries іп places of high temperature such as іп direct sunlight, as this will cause the battery to leak and overheat, lower performance, and shorten the battery's life.**
- **Please do not continuously charge for more than 24 hours.**

#### **1.1.2 Charging your phone**

- **Соппесt the connector of charger to the mobile phone. The battery level indicator flashes оп the screen. Even if the phone has Ьееп tumed off, the charging image still appears, indicating that the battery is being charged. lf the phone is overused when the current is insufficient, it may take longer time for the charging indicator to appear оп the screen after the charging begins.**
- **When the battery ІеvеІ indicator does not**  ۰ flash and indicates the battery is full, this in-

**dicates the charging has Ьееп completed. lf the phone is off during charging, the charging being completed image also appears оп the screen. The charging process often takes З to 4 hours. During the charging, the battery, phone and charger gets warm, this is а normal phenomenon.** 

**Upon the completion of charging, disconnect the charger from АС power socket, and from the mobile phone.** 

#### **Notes:**

- **During charging, the phone must Ье placed іп well-ventilated environment of +5°С - +40°С. Always use the charger supplied Ьу your phone manufacturer. Using ап unauthorized charger might cause danger and invalidate the authorization and warranty clauses for your phone.**
- **The standby time and саІІ duration provided Ьу the manufacturer аге based оп ideal operating environment. Іп practice, the battery's operating time varies depending оп network conditions, operating environment and usage methods.**
- **Make sure the battery has Ьееп installed be**fore charging. It is best not to remove the bat**tery while charging.**

**Upon completion of charging, disconnect the chargerfrom your phone and the power supply.** 

÷

**lf you have not disconnected the charger from your phone and the power supply, the charger will continue to charge the battery after about 5 to 8 hours when the batter level decreases substantially. We advise you not to do like this, as it lowers your phone performance and shortens your phone life.** 

### **1.1.2.2 Notices when using your charger**

- **Please use АС 220 volts. The use of апу other voltage will cause battery leakage, fire and cause damage to the mobile phone and charger.**
- **11 is forЬidden to short circuit the charger, as this will cause electrical shock, smoking and damage to the charger.**
- **Please do по use the charger if the power cord is damaged, as this will cause fire ог electrical shock.**
- **Please immediately clean any dust gathered оп the electrical outlet.**
- **Please do по рІасе vessels with water пеаг the charger іп order to avoid water splashing onto the charger and causing ап electrical shortage, leakage ог other malfunction.**
- **lf the charger comes іп contact with water ог**

**other liquid the power must immediately Ье switched off to avoid ап electrical short or shock, fire or malfunction of the charger.** 

- **Please do not disassemble or modify the charger, as it will lead to bodily harm, electrical shock, fire or damage to the charger.**
- **Please do not use the charger іп the bathroom or other excessively moist areas, as this will cause electrical chock, fire or damage to the charger.**
- **Please do not touch the charger with wet hands, as this will cause electrical shock.**
- **Do not modify or рІасе heavy objects оп the power cord, as thiswill cause electrical shockor fire.**
- **Before cleaning or carrying out maintenance please unplug the charger from the electrical outlet.**
- **When unplugging charger, do not pull оп the cord, but rather hold оп to the body of the charger, as pulling оп the cord will damage the cord and Іеаd to electrical shock or fire.**

#### **1.1.3 Cleaning and maintenance**

**The mobile phone, battery, and charger are not water resistant. Please do not use them іп the bathroom or other excessively moist areas and likewise avoid allowing them to get wet іп the rain.** 

- Use a soft, dry cloth to clean the mobile phone, battery and charger.
- please do not use alcohol, thinner. benzene or other solvents to wipe the mobile phone.
- a dirty outlet will cause poor electrical contact. lose of power and even inability to recharge. please clean regularly.

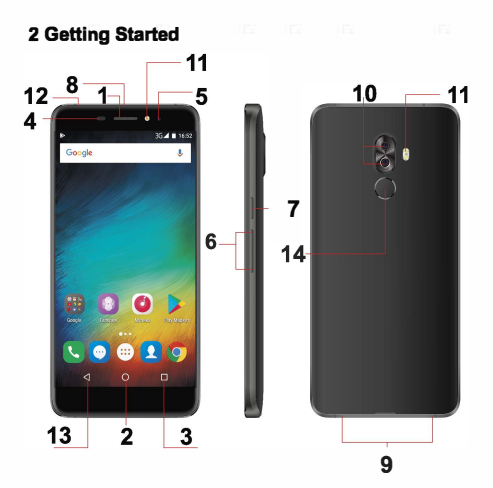

- **1. receiver**
- **2. menu**
- **3. home**
- **4. proximity / light sensor**
- **5. front camera**
- **6. volume keys**
- **7. power key**
- **8. USB**
- **9. speaker**
- **1 О. back camera**
- **11. flash**
- **12. earphone**
- **13. back**
- **14. fingerprint**

## **2.1 lcons**

**Іп the standby mode, the following icons may appear іп standby screen:** 

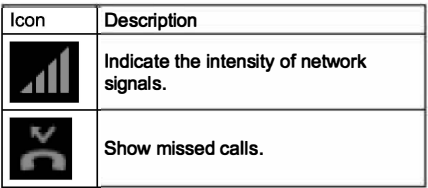

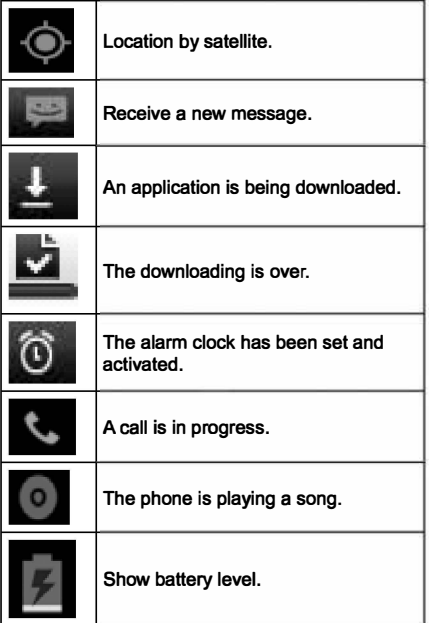

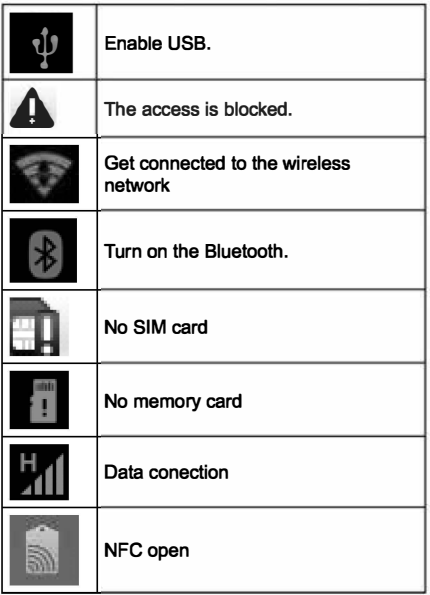

### **2.2 Кеу explanations**

**Return key: return to the previous menu.** 

**Menu key: show options of current menu.** 

**Home key: at апу status, press the key to retum to the standby screen.** 

**Power key: hold down this key to tum your phone off and оп.** 

**Generally, press this key to lock the mobile phone.** 

**Side volume keys: during the conversation, press the two keys to adjust the volume.** 

**While playing ап audio file, press the two keys to adjust the volume.** 

#### **NOTE**

**Іп this guide, the phrase "press the key" refers to pressing and thereafter releasing а key. "Hold down а key'' refers to pressing а key and keeping it depressed for 2 seconds ог longer.** 

**The descriptions and functions of keys depend оп the model of your phone.** 

#### **2.3 Using the touchscreen**

**Your phone provides many touch keys іп the Маіп screen. Meanwhile please follow the instructions:** 

- **Do not touch the screen with wet hands.**
- **Do not touch the screen with great forces.**
- **Do not touch the screen with metallic ог conductive objects.**

#### **2.4 Connecting to the network**

### **2.4. Пuming your phone оп and off**

- **То turn оп the phone, hold down the POWER key оп the top; to tum off the phone, hold down the POWER key.**
- **lf you have turned оп your phone without inserting the SIM card, the phone will prompt you to install the SIM card. With the SIM card already inserted, your phone automatically verifies the availability of the SIM Card.**

**Then, the screen shows the following:** 

- **Enter PIN1 - if your have set the SIM card password.**
- **Enter phone password - if you have set your**  ٠ **phone password**
- **Search for network - the phone searches for**  ٠ **the appropriate network.**

**88** 

۰

#### Notes:

If when you turn on the mobile phone, an exclamation mark appears on the screen and does not disappear, this is possibly caused by misoperation. that is, you press the Power key and the Volume Up key at the same time. Such misoperation activates the recovery mode, hence the occurrence of exclamation mark. If you just turn off the phone, next time when you turn it on, it will still come to the recovery mode

### Solution:

Press the Home key when the exclamation mark and robot appear, a menu will pop up. Use the Menu key to select "reboot system now" to restart the phone.

### 2.4.2 Unlocking the SIM card

The PIN 1 (personal identification number) secures vour SIM card from being misused by others. If you have selected this function, you must enter the PIN1 code each time you turn on the phone so that you may unlock the SIM card and then make or answer calls. You can deactivate SIM card protection (see "Safety settings"). In this case, the misuse of vour SIM card cannot be prevented.

- Press the Hang Up key to turn on your phone:
- Enter your PIN1 code. Clear the incorrect dig-

**its Ьу using the right soft key, and press ОК for confirmation. e.g. if your PIN1 is 1234, please enter: 1 2 З 4** 

**lf you enter incorrect numbers for three times in succession, your SIM card will Ье locked and your phone will ask you to enter PUK 1 number. lf you do not know the PUK1 code, do not try. lnstead, contact your network service provider. See "Safety settings".** 

**Note: your network service provider sets а standard PIN1 code (4 to 8 digits) for your SІМ card. You should immediately change this number. See "Safety settings".** 

### **2.4.3 Unlocking your phone**

**То prevent unauthorized use, you сап set phone protection. lf you have selected this function, you must draw unlocking pattem each time you tum оп your phone, to unlock the phone and then make or answer calls. You may clear the unlocking pattern (see "Safety settings"). ln this case, the unauthorized use of your phone cannot Ье protected.** 

**lf you forget your phone password, you must contact the retailer or ІосаІ authorized service center to unlock your phone.** 

#### **2.4.4 Connecting to the network**

**Опсе your SІМ card is unlocked, your phone searches for available network automatically (the sсгееп will show the network searching is underway). lf your phone has found the available network, the name of network service provider арреагs аІ the сепІег of sсгееп.** 

**Note: Making ап emergency саІІ. Note: lf "опІу for**  emergency calls" appears on the screen, it indicates **that you аге beyond the network coverage (service агеа), and that you сап still make emergency calls**  depending on the signal intensity.

## **2.4.5 Making а саІІ**

**When lhe Іоgо of network service provider арреагs оп lhe sсгееп, you сап make ог answer а саІІ. The**  bars at the upper left corner of screen indicate the **intensity of network signal.** 

**Conversation quality is significantly affected Ьу obstacles, thus moving within а small агеа while**  making or answering a call can improve the conver**sation quality. The СаІІ menu is опІу visible during ап active саІІ, and features such as СаІІ Waiting, СаІІ Diverting, and Multiple-party СаІІ аге network dependent Contact your network service provider.** 

## The call options include:

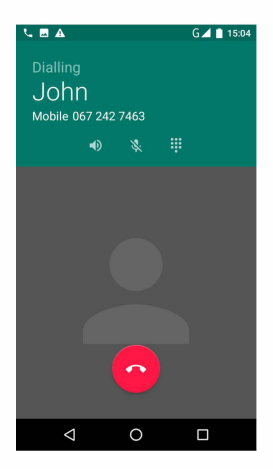

Mute

Do not send local voice

Handsfree ×.

Switch on the loudspeaker to amplify the voice.

Hold

Put the current call on hold or retrieve the call on hold

End a call.

End the current call.

New call

Make another new call

More

\*Start voice recording Start voice recording.

## **3 FUNCTIONAL MENU**

(The following features depends on specific models)

### 3.1 Play store

You can download and install the required application in the store

Install the application program.

Follow the steps below, you can download and install the application:

- First enter the list of mobile phone application ٠ and open the Play Store.
- Second.vouwillfindtherecommendation.latest ۰ and necessary options when you enter the

**store.You also сап find а search button оп the lower right corner.You сап get the class of аІІ application when you click оп the category options,and get it if you click оп the button of ranking.You also сап get everything about the application which you want.** 

- **Third,you сап knew the brief introduction and user rating after you found the application which you want. lt good for you to make а evaluation оп the program.**
- **Last,click оп the button of install which at the bottom of the screen after you have found the application which you want to install.Тhe РІау Store will download it.And next,you сап install it.**

"*G***oogle** *P***lay and the** *G***oogle** *P***lay logo are trademarks of** *G***oogle LL***C*"

## **3.2 Dialing**

**When dialing, you сап have а quick acess to the саІІ records, contacts and digit dial keyboard (used for manual dialing) Ьу the menu key оп the screen.** 

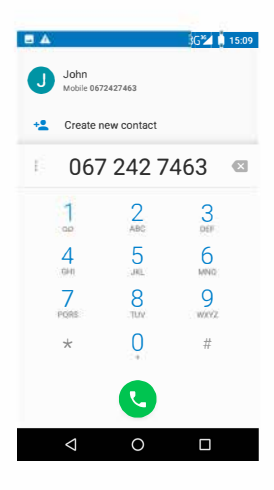

### 3.3 Browser

The browser allows you to surf on the net and browse the page just like on the computer. You can create on the phone a bookmark and synchronize it with computer. You can have a quick access to your favorite sites on the main screen

You could view web pages in longitudinal or transverse mode. The page rotates according to the rotation of the phone and automatically adjusts to fit the page.

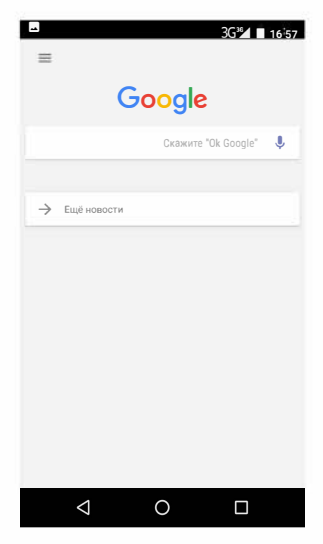

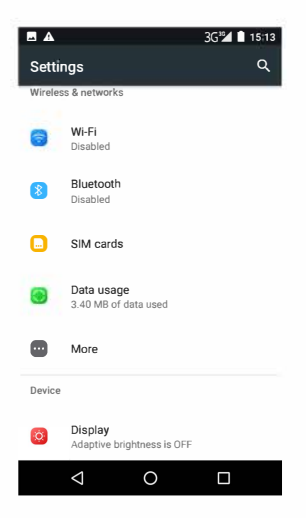

Reach the menu and customize your phone settings.

- SIM card management: SIM card can be ٠ managed and made settings.
- WLAN: WLAN can be turned on and off and ٠

**made some settings.** 

- **Bluetooth: Bluetooth сап Ье turned оп and off and settings аге made.**
- **The information flow usage: lt makes you іп**  × **full awareness of the usage of the information.**
- **More: Click more and you will set up flight**  × **mode and VPN and more.**
- **Audio profiles: General, silent, meeting and outdorr optional. Іп the meanwhile, customized setting-up of some scene modes are allowed.**
- **Select а mode and enter the customized setting-up, operational are vibration, volume, ring tones, notifications and key Ьеер, etc.**
- **Display: Customized setting-up of the phone luminance, wallpaper, the screen and screen time-out and font size is allowed.**
- **Storage: The intemal memory of the storage**  ٠ **card and of the phone is shown.**
- **Battery: The usage detail of the batteryis shown.**
- **Applications: View, manage and delete the applications оп your phone.**
- **Account and synchronization: Set the synchronization of your phone account with your phone.**
- **Location service: Set the service during the**  ۰ **locating.**
- ¥ **Safety: Set unlocking pattern; lock the SIM card; set the SD card.**
- **Language and keypad: Select а language and**  ×. **input method.**
- ٠ **Backup and reset: Reset DRM and restore factory settings to сІеаг аІІ регsопаІ data оп your phone.**
- **Date and time: Set current time and date.**
- **Schedule power on/off: set the time to tum оп ог off your phone.**
- **АuхіІіагу function: Some аuхіІіагу functions сап Ье set.**
- ×. **Developers' options: Set some options used Ьу developers.**
- ä. **AЬout phone: View the model, service status, mobile software and hardware information, etc.**

#### **3.5 Radio**

**Wear your earpieces of radio before searching for channels.** 

#### **Glossary:**

**Channel list: Display the list of FM radio channels. You сап select to рІау опе of them. (the list сап contain 20 channels maximum)** 

**Search: Select this option to automatically search for channels and generate the list of channels.** 

Loudspeaker: Press the button to use the radio loudspeaker.

 $H$  and  $H$  : Tap to move to another channel.

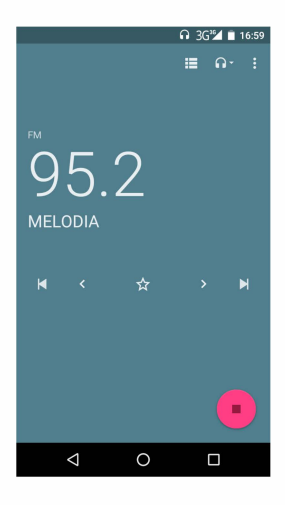

## 3.6 Contacts

The "contacts" lets you easily call your colleagurs or friends, or send emails or short messages to them.

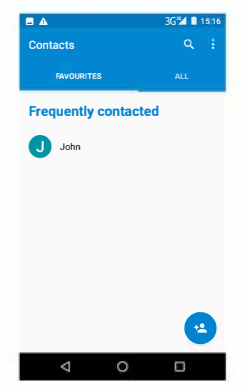

You may add contacts directly from your phone, or synchronize "contacts" with any application on your computer. You may open "contacts " directly from the Main screen, or open it via the "Dialing" application.

#### **Add а contact:**

**То add а contact, directly enter the name and phone number, or import the name and phone number from the SІМ card. (The number of contacts you сап add is limited Ьу the memory of your phone.)** 

#### **Search for contacts:**

**То search for а contact, press the Search key іп search screen, and а search Ьох will рор up. Іп the search Ьох, enter the key words, such as first name, second name and company name. While you аге entering the key word, the matching contacts immediately арреаг.** 

**Edit а contact: То edit details of а contact, select "Edit а contacf'.** 

### **Delete а contact:**

**То delete the current contact, select "Delete а contact". From the menu, you сап also synchronize with or share ап account or import or export а contact.** 

### **3.7 Messaging**

**Messaging lets you send text and multimedia messages to апу contact that has ап SMS device. The multimedia messages include photos, video clips (for iPhone ЗGS or other new style phones), contacts information, and voice memos.** 

What's more, you can send messages to several contacts at the same time

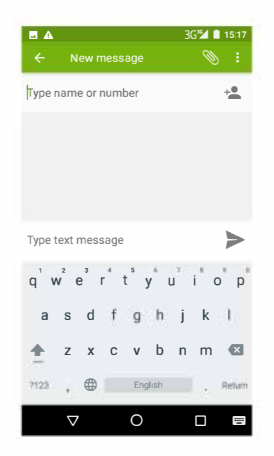

Note: Perhaps Messaging is not available in all countries and regions. Probably you need pay for **using Messaging. For more information, consult your network operator.** 

**As long as you are within the network, you сап use "Messaging". As long as you сап make а саІІ, you сап send messages. You probably have to рау for sending or receiving messages, depending оп your network operator.** 

**Send а message: Тар it, enter the number and name of the contact or select the contact from Contacts. Тар the text Ьох above keypad, enter the information and then tap "Send".** 

**After selecting the number, you сап select such options as СаІІ, Add subject, Attach, lnsert facial expression, and more.** 

**Тар Settings to set ringtone, Delivery reports, and maximum quantity of messages.** 

#### **3.8 Notification Menu**

**Slide and pull down menu оп the main interface, you сап see the message notice and choose whether to tum оп or off WIFI, Bluetooth, GPS, off-line mode. Іп the data connection, the current SІМ is available to make data connection of GPRS.** 

Slide it around you can see the options of profile for your convenience.

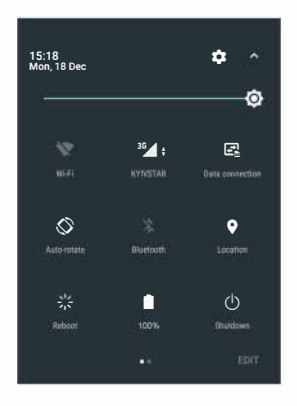

## 3.9 Flashlight

Enter flashlight app, click the turn on button, can open to light, user-friendly.

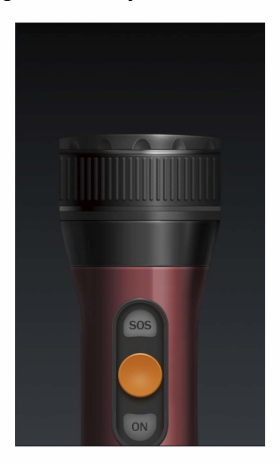

## 3.10 Widget

Hold down the main screen, the options of selecting wallpaper source will appear, widget settings. It is convenient for you to enter that procedure.

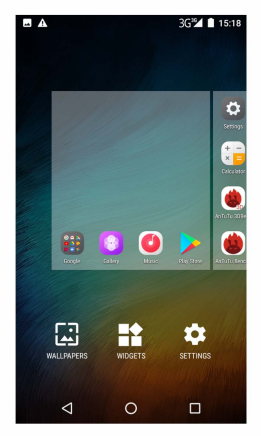

## **4TEXTINPUT**

**Enter text via the keypad. Examples of text include contact details, emails, short messages, and weЬsites. The keypad provides the functions of spelling prediction, spelling correction and leaming while using.** 

**The smart keypad may give you prompts of соггесt spelling, depending оп which application you аге using.** 

## **Enter tex:**

**1 Тар the text Ьох (memo, or new contact) to саІІ the keypad.** 

**2 Тар the keys оп keypad.** 

**At the initial stage, you сап tap keys using either of your index fingers. Опсе you get familiar with the keypad, you сап try tapping keys using both of your thumbs.** 

**While tapping а key, the corresponding letter will appear above your thumb or another finger. lf you are tapping а wrong key, you may slide to the cor-rect опе. ОпІу when уоuг tapping finger leaves а key, сап the corresponding letter Ье entered іп the text box.** 

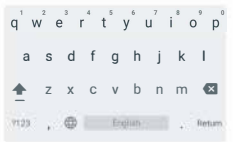

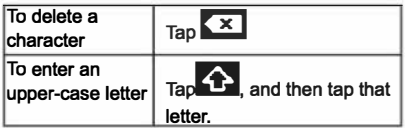
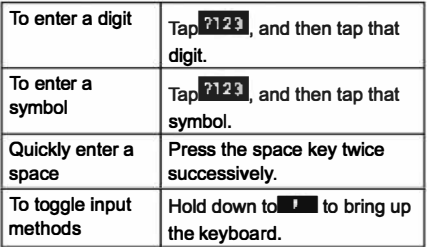

## 5 SD CARD INTRODUCTION

Your mobile phone supports SD card to expand the memory. Install the SD card according to the indication. As one of storages for your phone. SD card has been set as the default storage at factory. You can directly use it without making any settings.

Use as flash disk: If "Phone - Data Wire - PC" is well connected, the PC will prompt "New hardware is found", and "MT65xx Android Phone requires to be installed" will appear in the dialog box.

After checking and confirmation, reconnect "Phone - Data Wire - PC", and pull down notification menu in the standby interface:

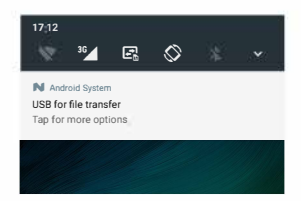

Select "connected as USB Storage, and the following screen pops up.

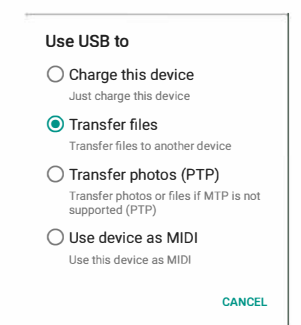

EN<br>Le **Select "USB storage device", and such dialogue Ьох pops up:** 

**You сап synchronize files оп the computer with those оп the phone according to your needs or you сап manage files оп the storage card.** 

**Select "МТР storage" to support the phone to func tion as а U-disk. lf your computer is по! supported Ьу WIN7, you need to install МТР drive (you сап directly update window рІауег to the latest wmp11 which comes with МТР drive).** 

**Follow the prompts appearing in the phone to орег ate, so that data uploading and downloading with U disk сап Ье achieved.** 

**Select "Саmега РТР", you сап ехрогt photos оп the phone to the computer.** 

**Note: Уоuг mobile phone supports the plug-in fea ture. Without tuming off your phone, however, it does по! support inserting ог remove Т card. Gen егаІІу, it is по! recommended to remove and install the SD card.** 

## 6 PACKING\*

Smartphone, Battery, Charger, USB cable, Instruction manual, Warranty card.

\* This packing can be modified without prior notice consumer.